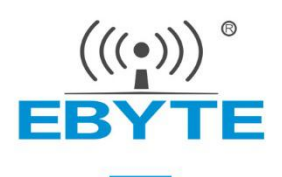

# **E70-915NW14S User Manual**

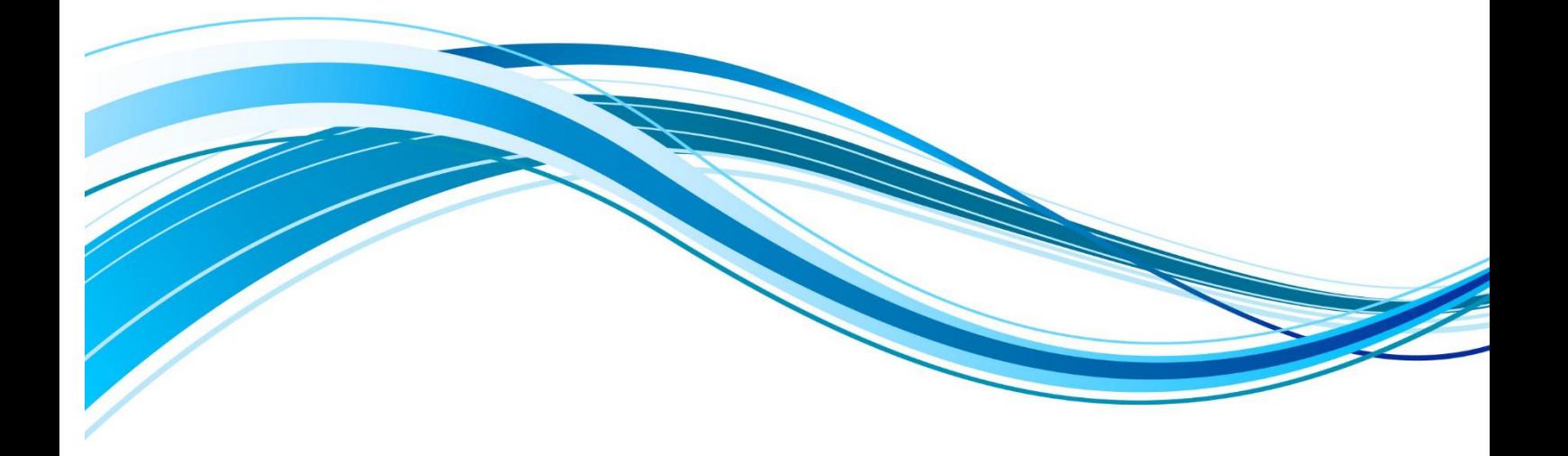

Chengdu Ebyte Electronic Technology Co., Ltd.

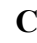

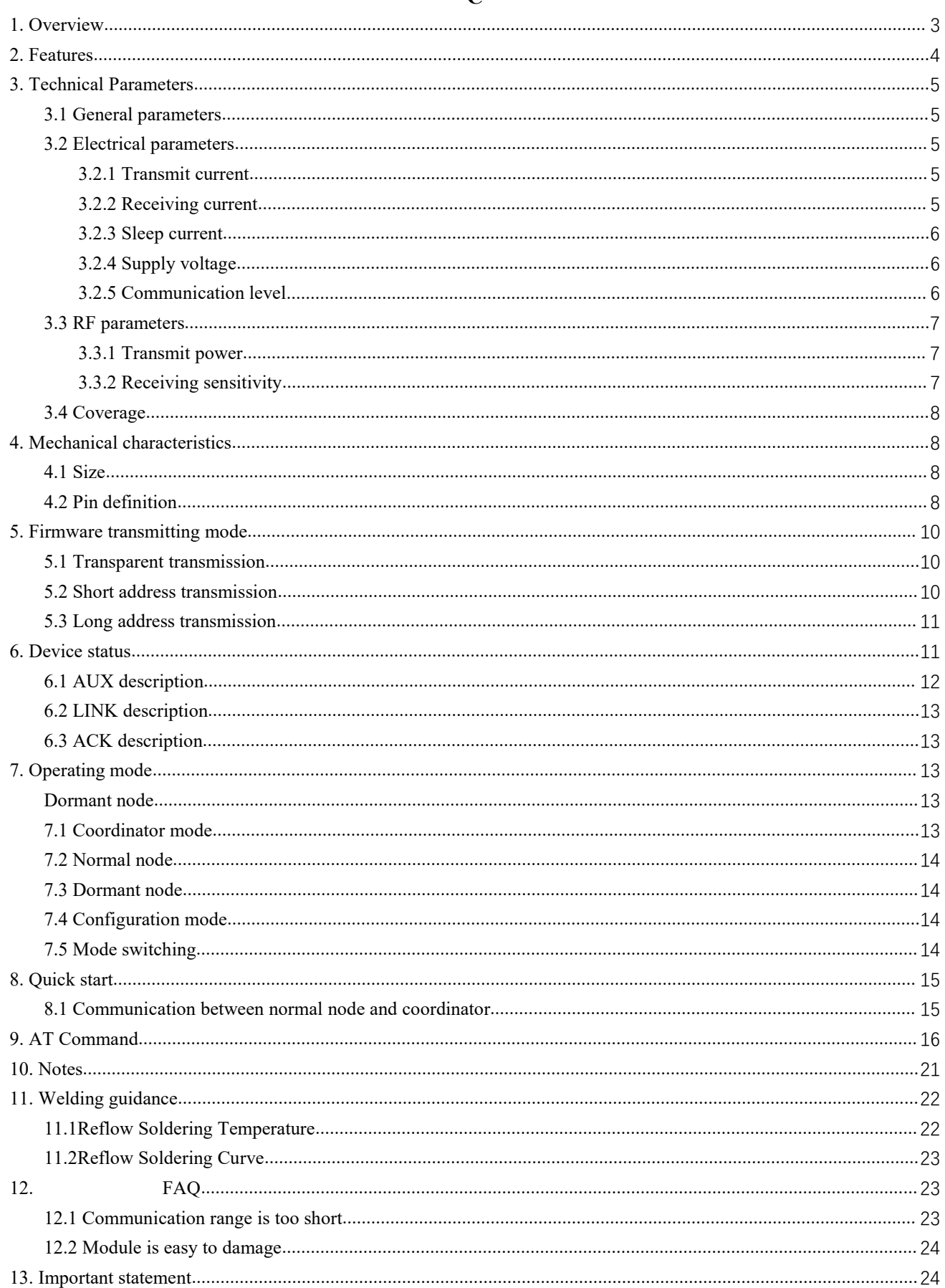

<span id="page-2-0"></span>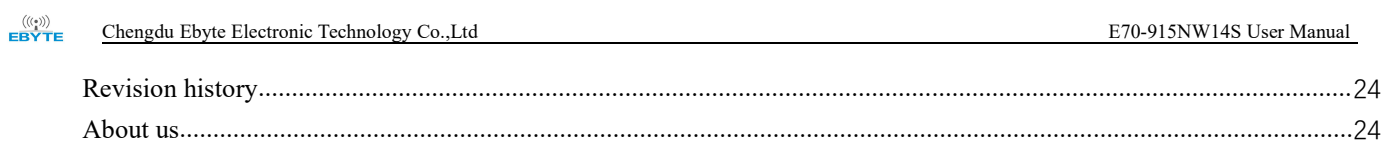

### **Disclaimer**

EBYTE reserves all rights to this document and the information contained herein. Products, names, logos and designs described herein may in whole or in part be subject to intellectual property rights. Reproduction, use, modification or disclosure to third parties of this document or any part thereof without the express permission of EBYTE is strictly prohibited.

The information contained herein is provided "as is" and EBYTE assumes no liability for the use of the information. No warranty, either express or implied, is given, including but not limited, with respect to the accuracy, correctness, reliability and fitness for a particular purpose of the information. This document may be revised by EBYTE at any time. For most recent documents, visit www.ebyte.com.

### **1. Overview**

E70-915NW14S is the star network module, operating at  $E$   $E$ 70 915NW14S 915MHz, based on originally imported TI CC1310 and 15.4-Stack protocol, with coordinator and terminal as a whole. There are long range, standard range and high-speed transmission modes. Maximum 200 nodes can send data to one coordinator. Use industry-standard AT commands for Manufacturer: EBYTE operating configuration, which greatly simplifies user  $\blacksquare$  SN: XXXXXXXXXXXX operations.

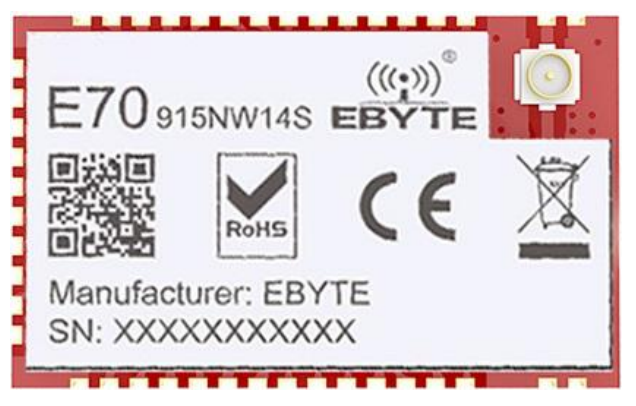

E70-915NW14S is the first 915MHz wireless module

that solves a series of problems caused by traditional modules. Users will spend less effort to deal with complex network protocols, which greatly reduces the difficulty of customer development and shortens the user's development period. The protocol guarantees the stability and packet rate of the entire wireless communication system.

E70-915NW14S strictly follows design standards of FCC, CE, CCC and meets various RF certification requirements for exporting.

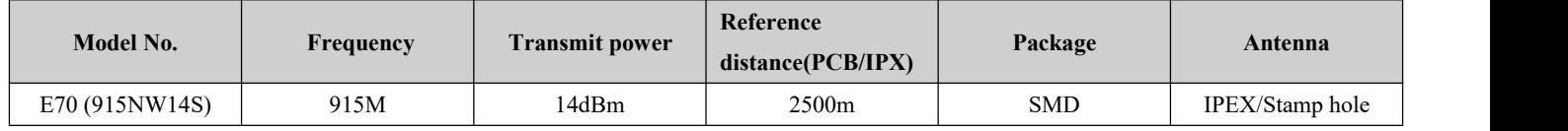

## <span id="page-4-0"></span>**2. Features**

[Ultra-low power consumption]: The average current in sleep mode is less than 4uA.

[Three transmission formats]: In coordinator mode, it supports broadcast transmission, short address transmission, and long address transmission.

[Multiple Sends and Receives]: Supports up to 200 nodes concurrently transmitting data to ensure the reliability and timeliness of data transmission.

[AES128 encryption]: Communication uses AES128 data encryption to ensure data packet security and reliability.

[Parameter saving]: After the parameters are set by the user, the module parameters will be saved and will not be lost when the power is turned off. After the power is turned on again, the module will work according to the set parameters.

[Three transmission modes]: The firmware integrates long-distance mode, standard transmission mode, and high-speed rate mode, which is suitable for many different applications.

[Low-power node]: Can be configured as a low-power node (sleeping node) mode. In this mode, the node periodically wakes up to request data.

[8 kinds of data output modes]: Users can configure multiple data output modes to meet different demand scenarios. [CSMA / CA]: Supports carrier sense multiple access with collision avoidance (CSMA-CA).

## <span id="page-5-0"></span>**3. Technical Parameters**

## <span id="page-5-1"></span>3.1 General parameters

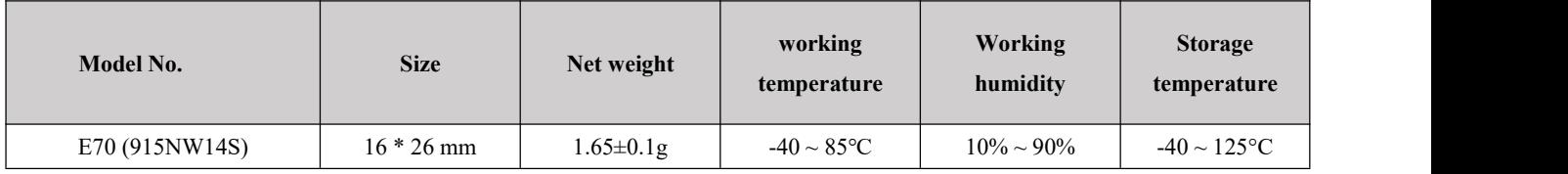

### <span id="page-5-2"></span>3.2 Electrical parameters

#### <span id="page-5-3"></span>3.2.1 Transmit current

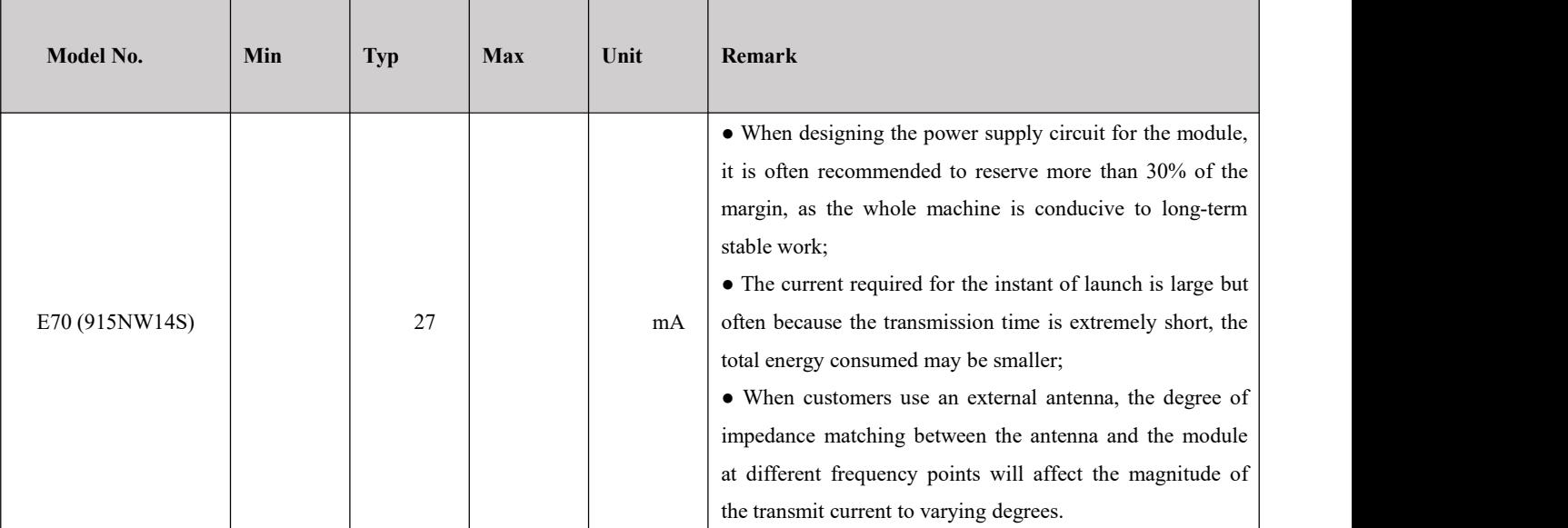

#### <span id="page-5-4"></span>3.2.2 Receiving current

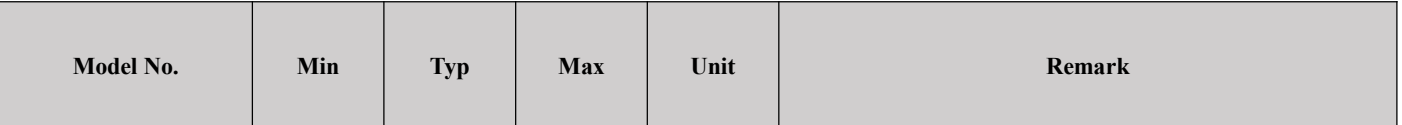

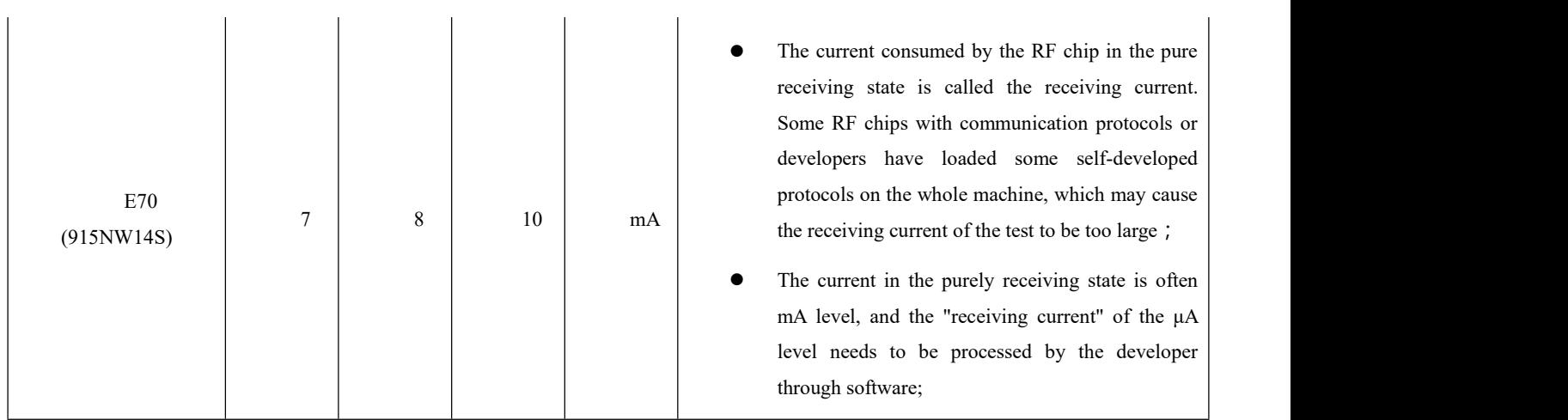

#### <span id="page-6-0"></span>3.2.3 Sleep current

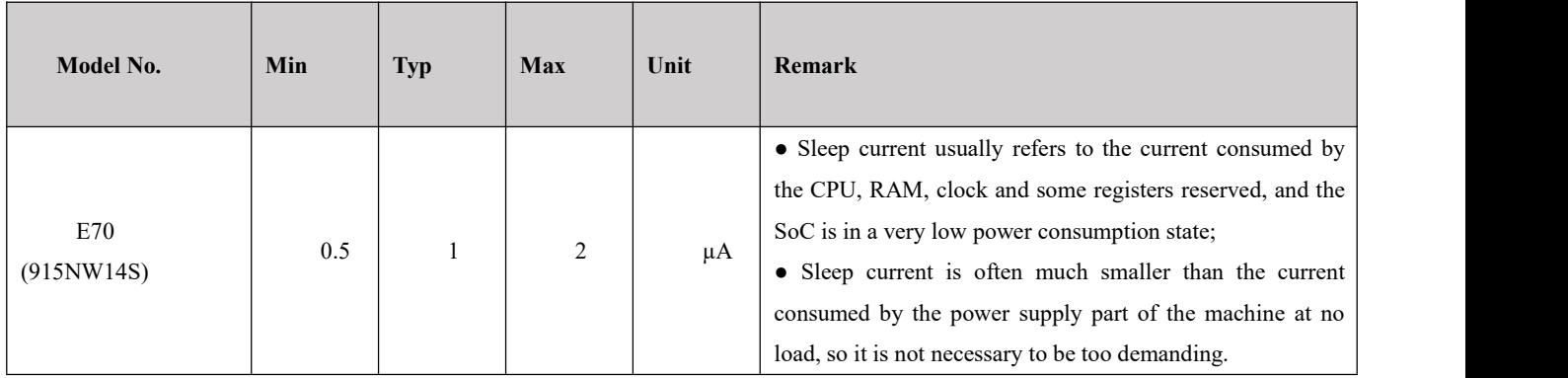

## <span id="page-6-1"></span>3.2.4 Supply voltage

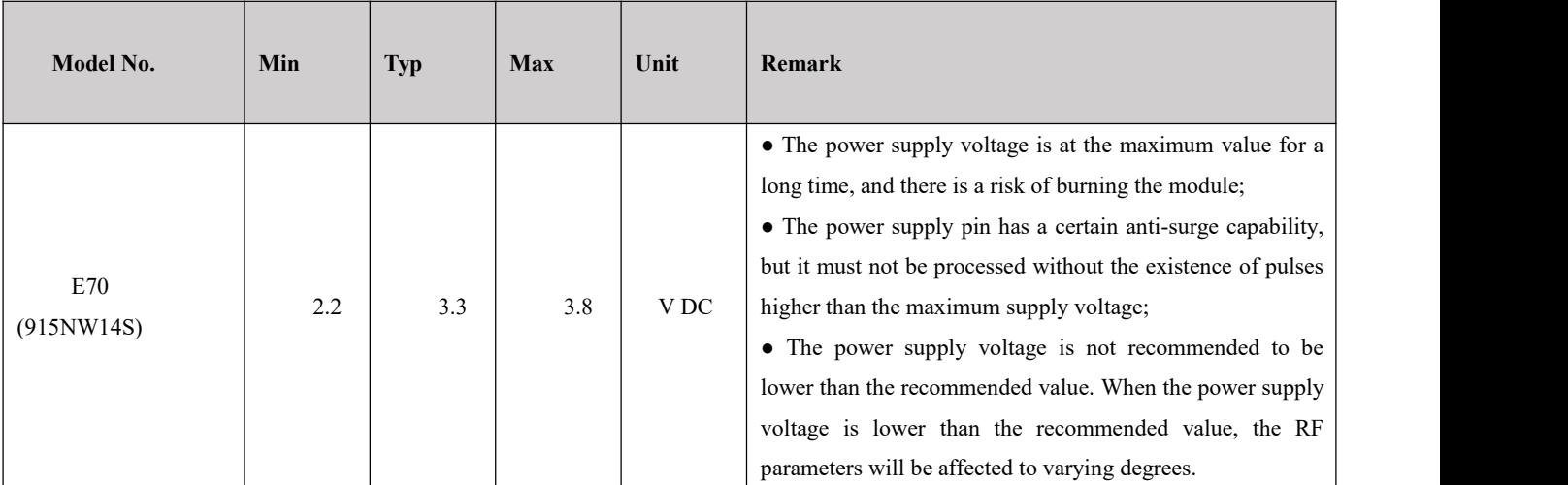

### <span id="page-6-2"></span>3.2.5 Communication level

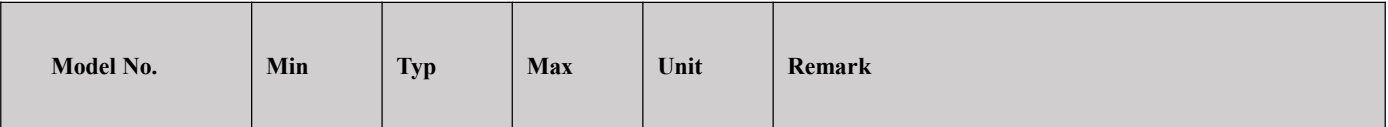

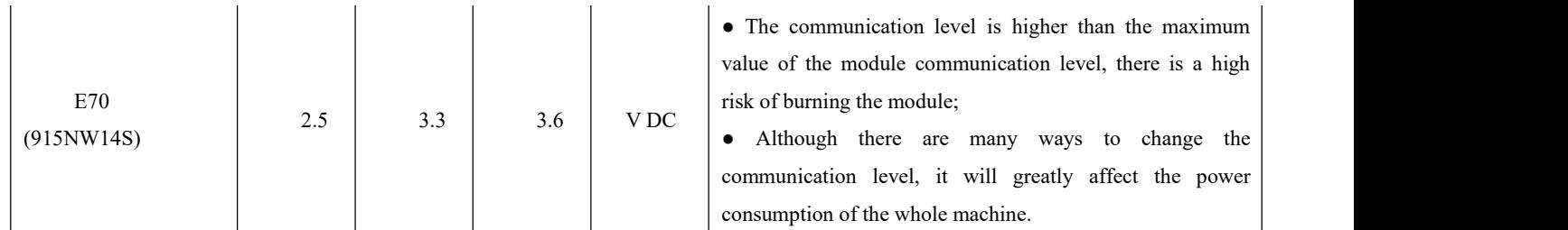

## <span id="page-7-0"></span>3.3 RF parameters

### <span id="page-7-1"></span>3.3.1 Transmit power

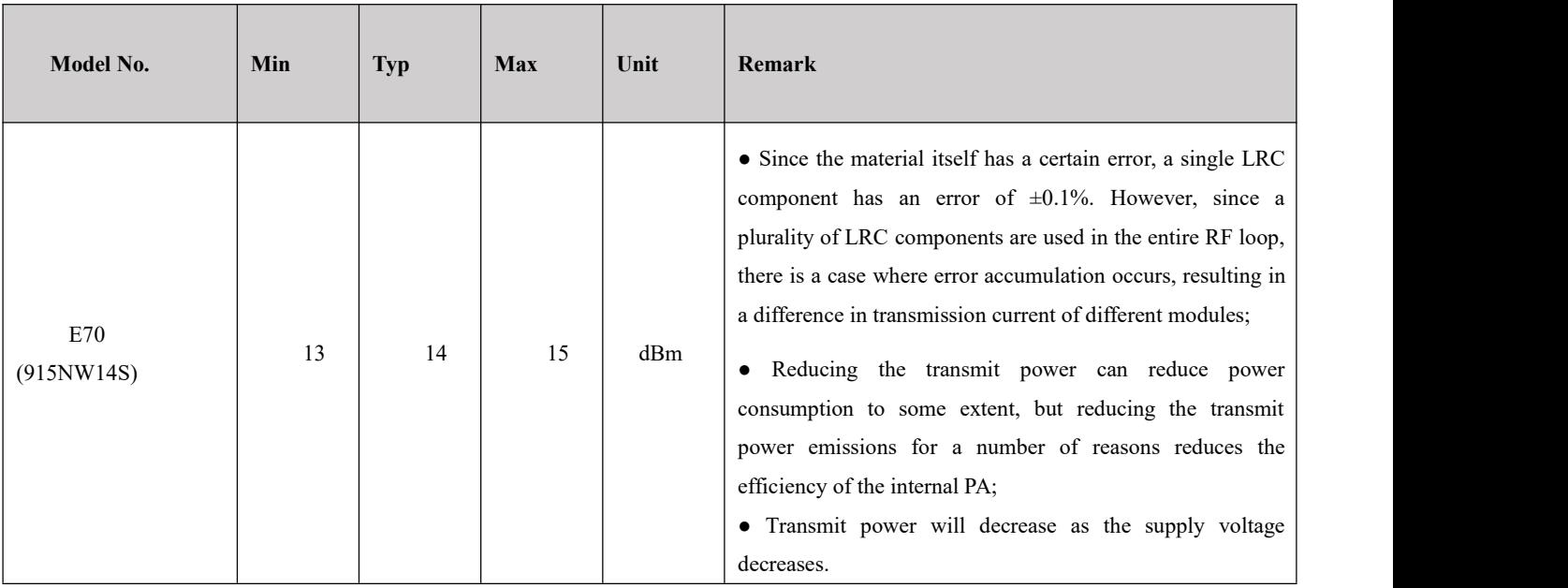

### <span id="page-7-2"></span>3.3.2 Receiving sensitivity

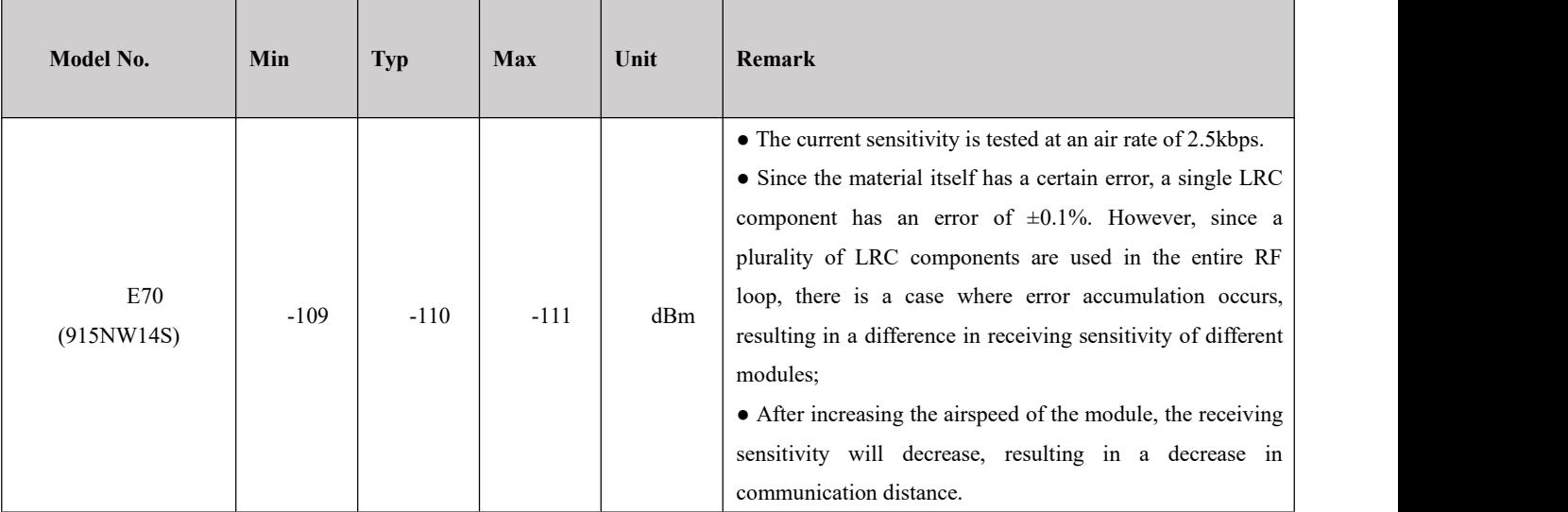

## <span id="page-8-0"></span>3.4 Coverage

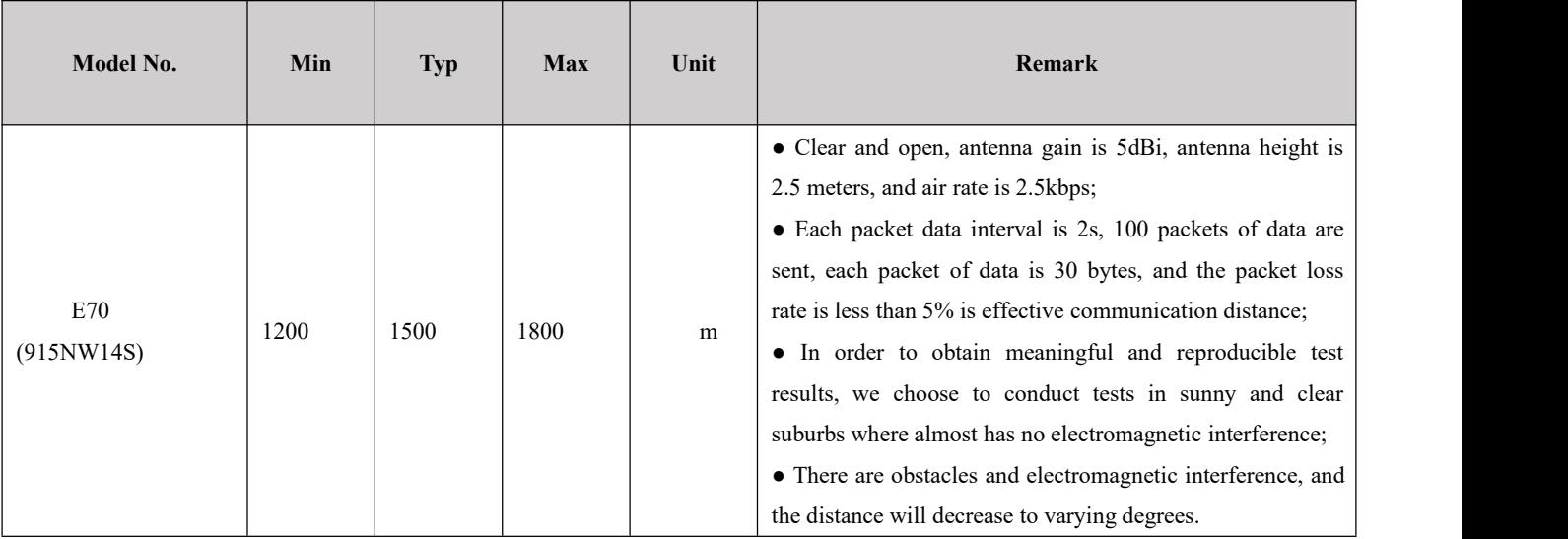

## <span id="page-8-1"></span>**4. Mechanical characteristics**

## <span id="page-8-2"></span>4.1 Size

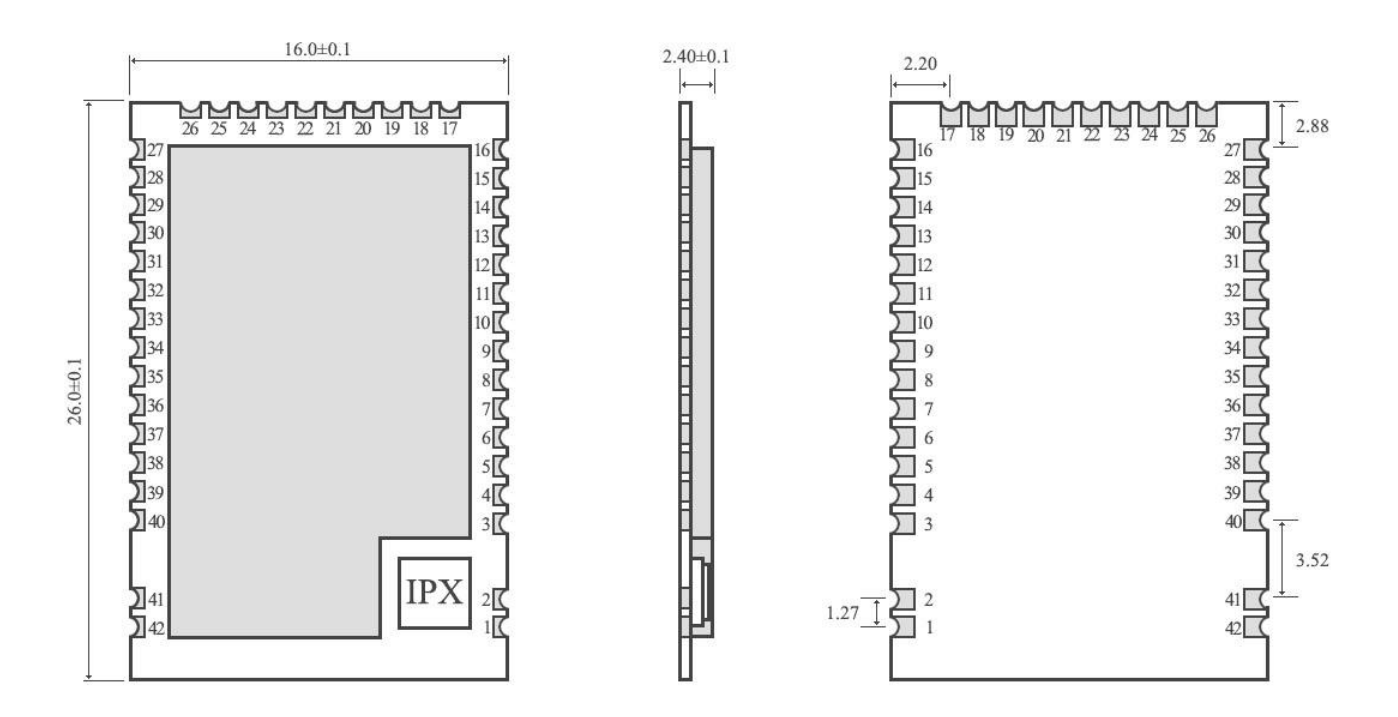

## <span id="page-8-3"></span>4.2 Pin definition

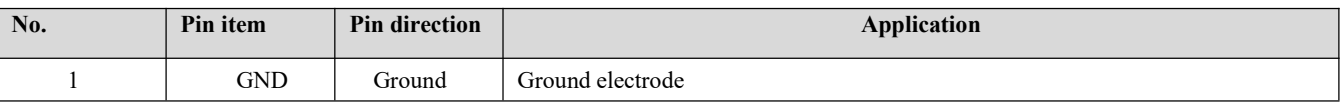

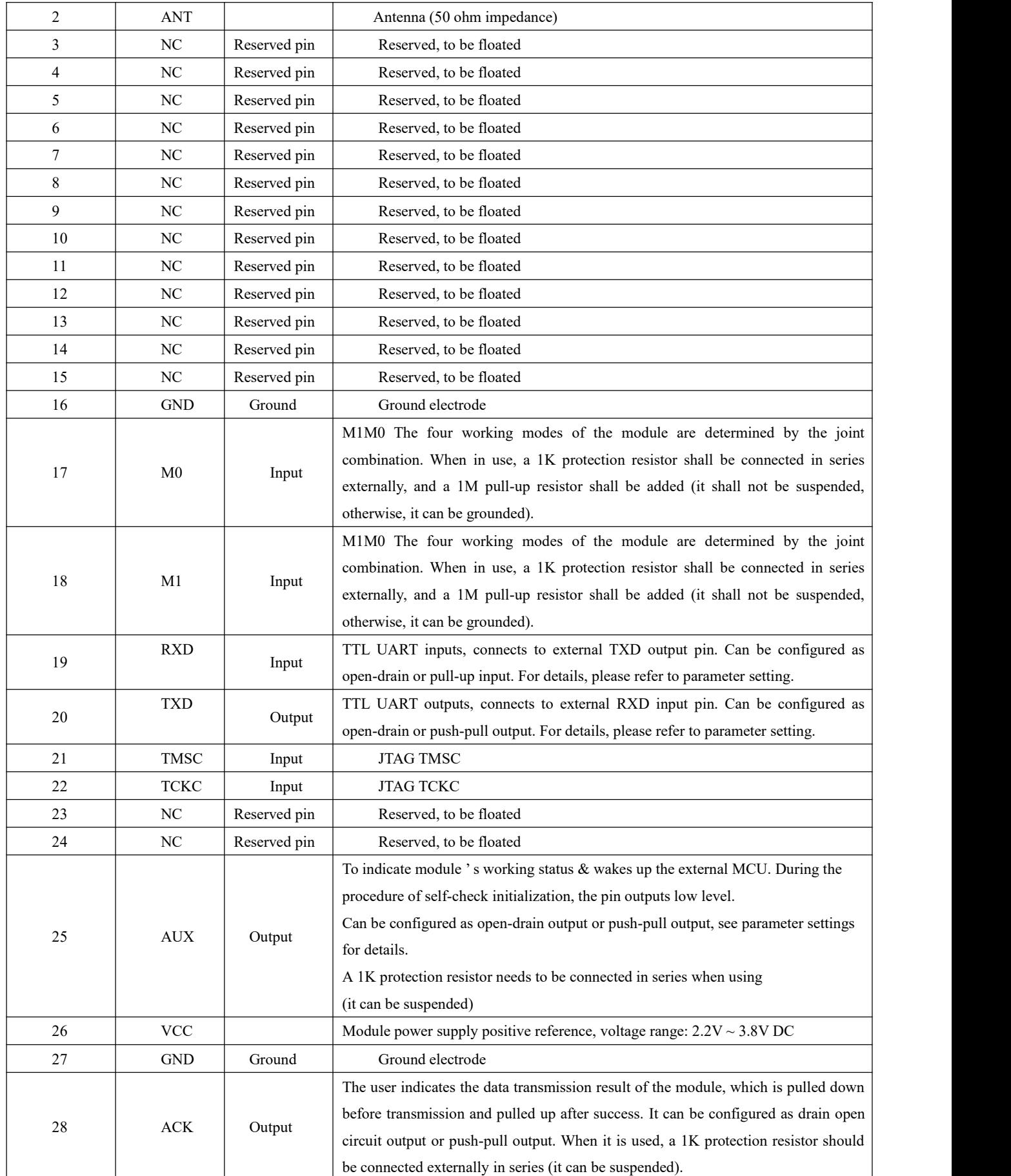

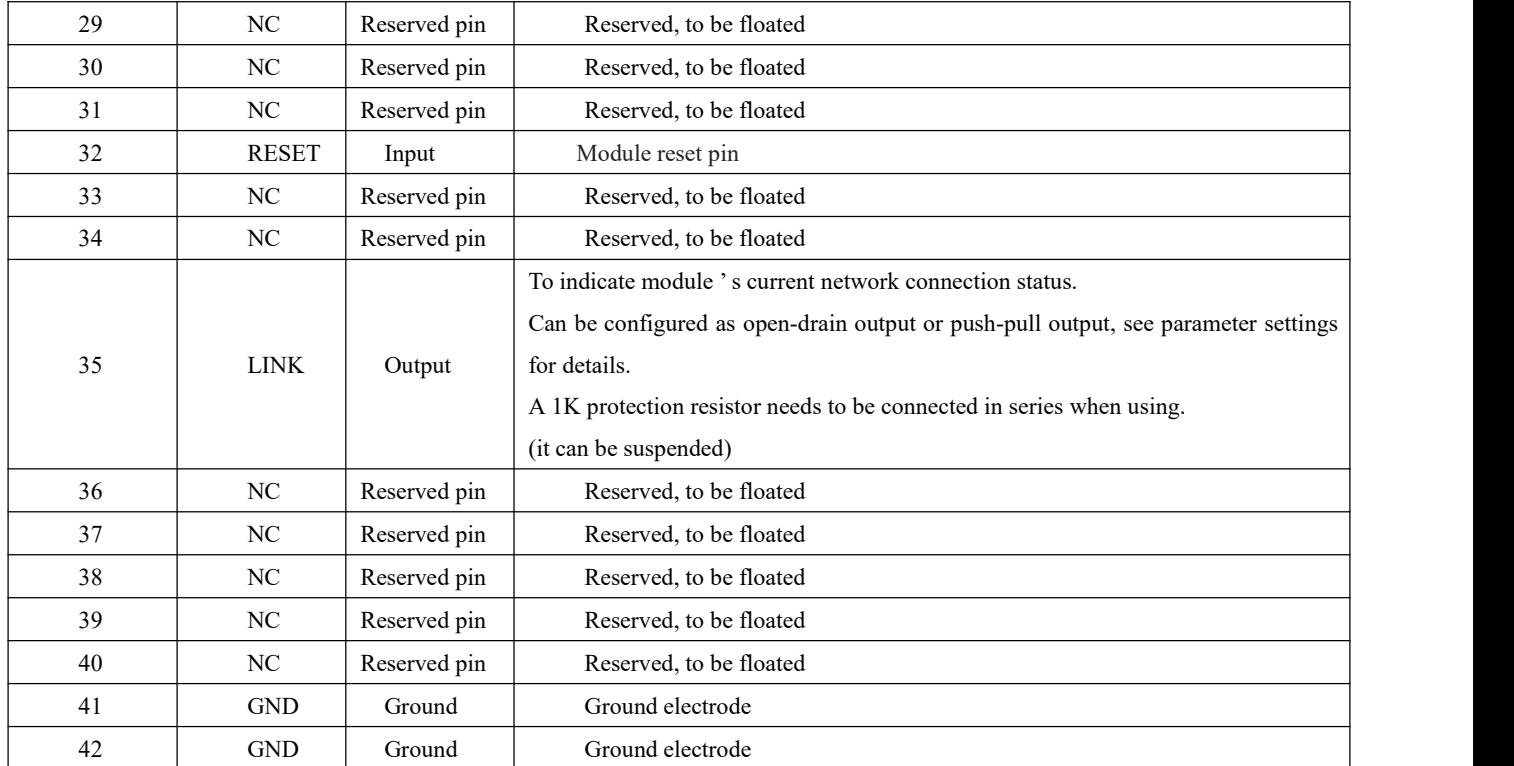

E70 (915NW14S) series can achieve pin compatibility, Pin to Pin replacement.

## <span id="page-10-0"></span>**5. Firmware transmitting mode**

## <span id="page-10-1"></span>5.1 Transparent transmission

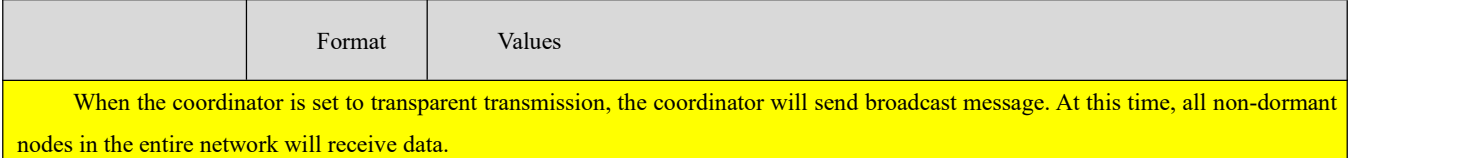

## <span id="page-10-2"></span>5.2 Short address transmission

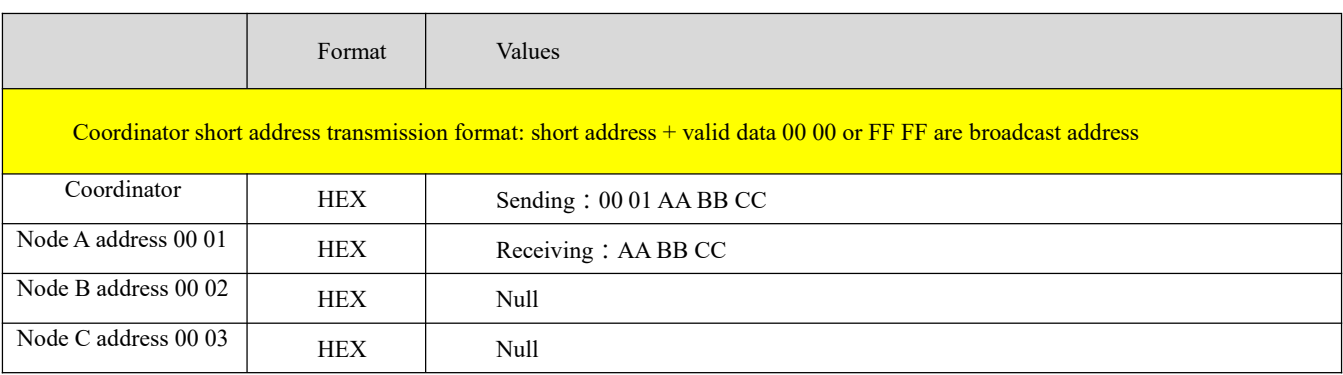

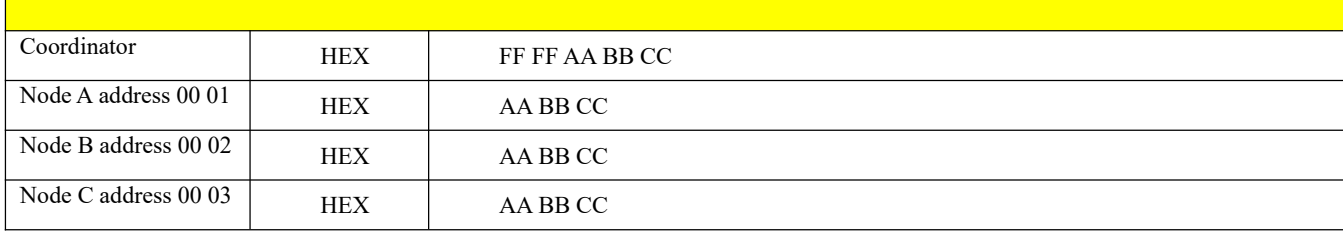

## <span id="page-11-0"></span>5.3 Long address transmission

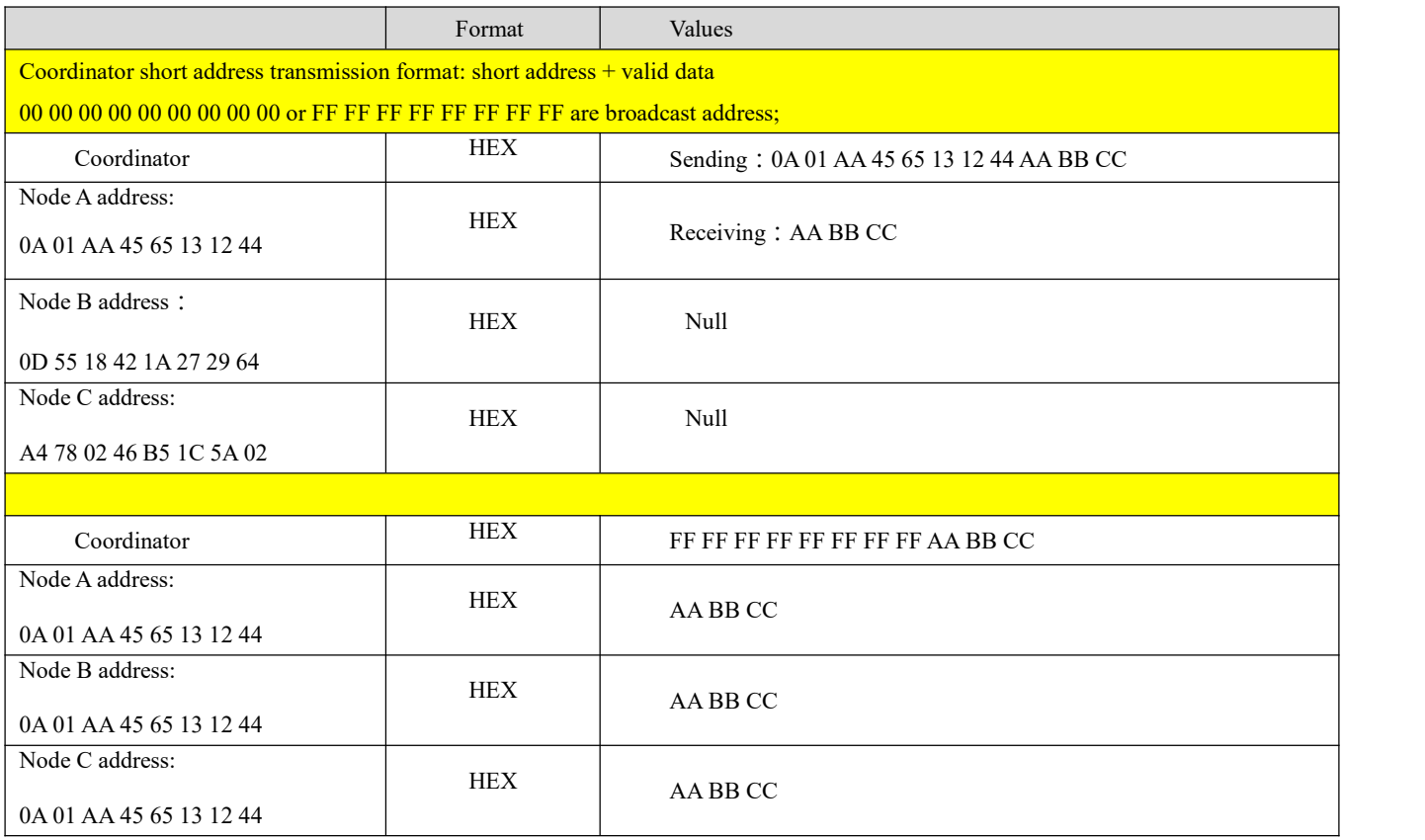

## <span id="page-11-1"></span>**6. Device status**

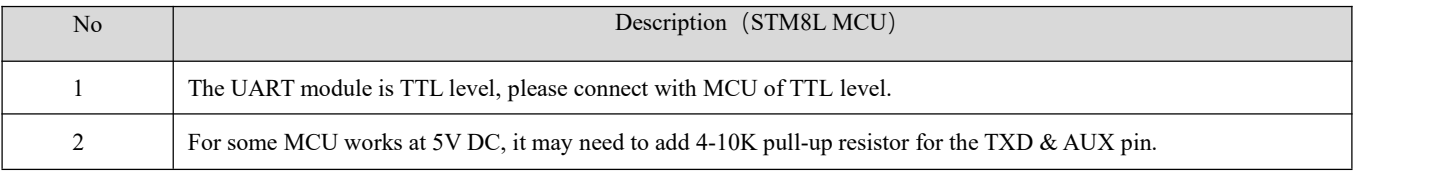

## <span id="page-12-0"></span>6.1 AUX description

It can indicate whether there are data that are yet to send via wireless way, or whether all wireless data has been sent through UART, or whether the module is still in the process of self-check initialization.

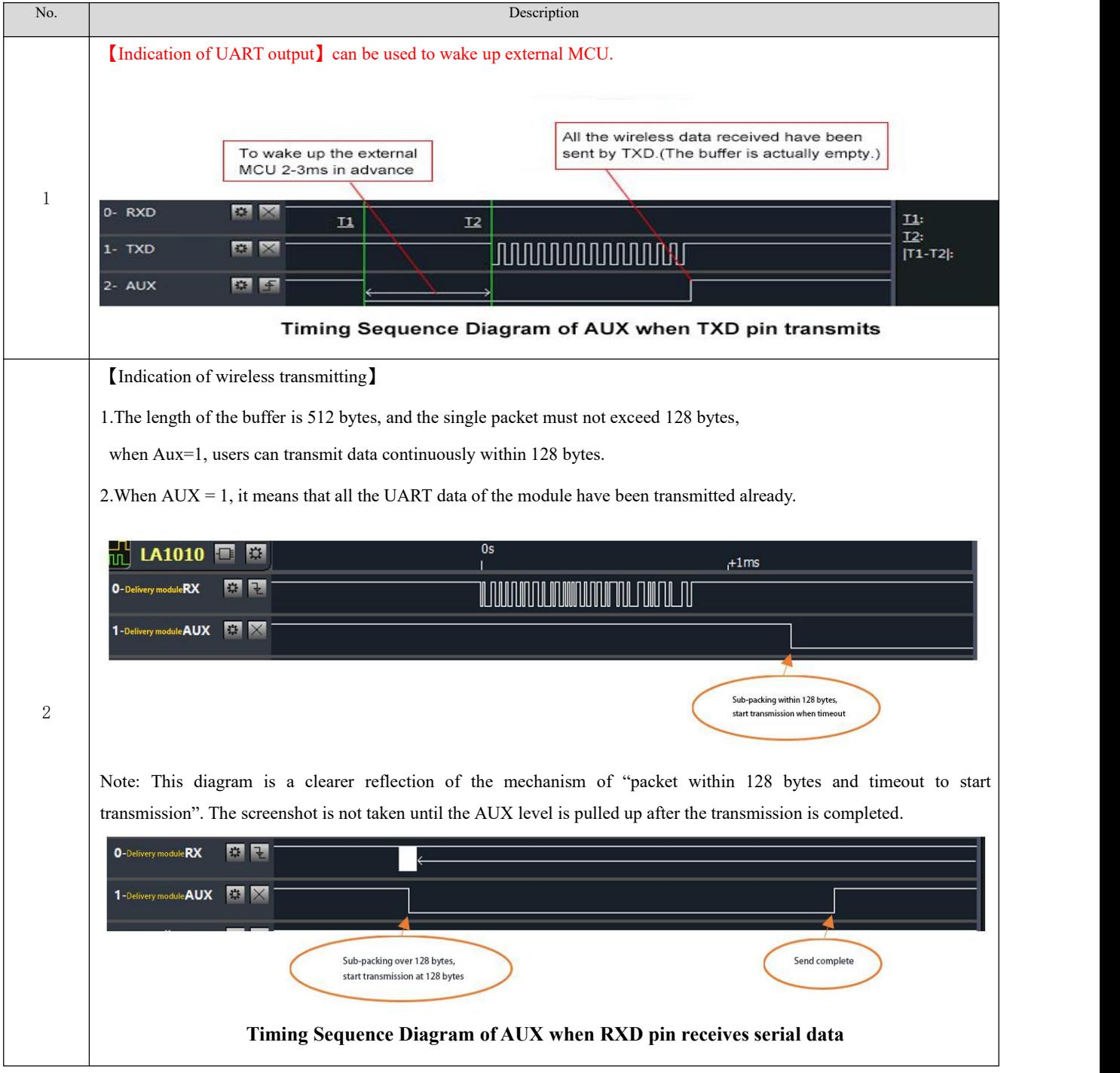

#### <span id="page-13-0"></span>6.2 LINK description

The LINK pin indicates the current network status, after the node is connected to the network, the current pin is pulled low. The external device can query the device network status through the pin level. In the coordinator mode, the pin indicates if the module establishes the network normally.

#### <span id="page-13-1"></span>6.3 ACK description

The ACK pin is used to indicate the status of the last user's data transmission. Before transmitting, the pin is pulled low. After the transmission is successful, the pin is pulled high. Users can use this pin state to judge if the data has arrived successfully. This pin function cannot indicate the coordinator to send broadcast message.

Note: In 802.15.4 protocol, the device will use the CSMA/MA technology to access the channel before sending data. When the receiving device receives the data, the returned ACK does not have this mechanism. This means that even if the receiving device can receive data in extreme conditions, sending device ACK pin indicates that the last data transmission failed.

## <span id="page-13-2"></span>**7. Operating mode**

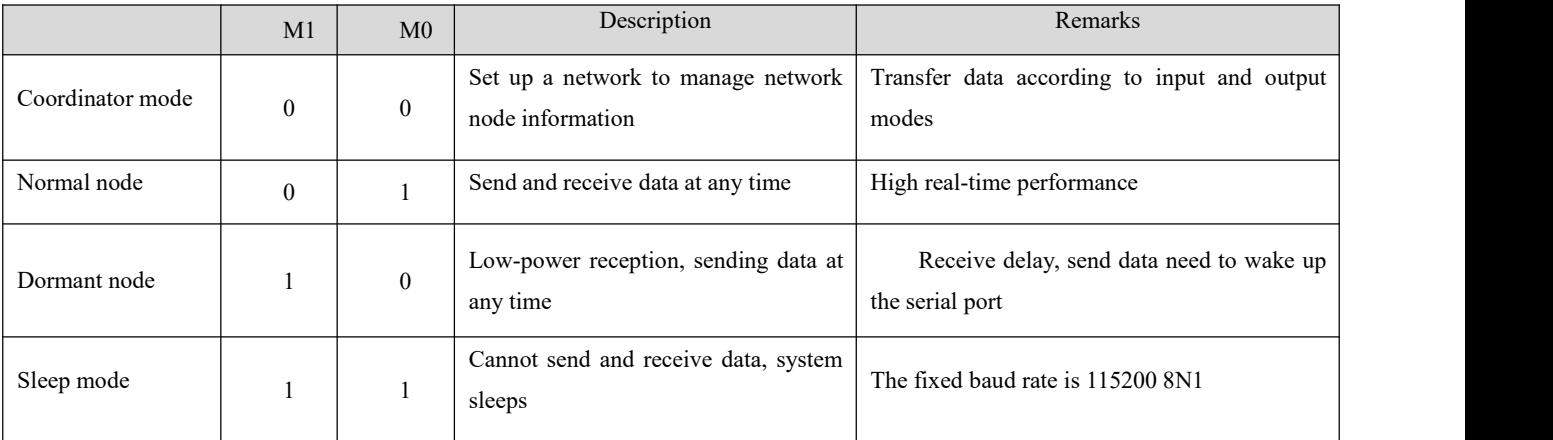

### <span id="page-13-4"></span><span id="page-13-3"></span>7.1 Coordinator mode

If users configure the operating mode as 4,  $(M0=0,M1=0)$  or users configure the operating mode as 0, the module works in the coordinator mode. In the coordinator mode, the coordinator can set up the network, coordinator is the central node of the network, there must be a coordinator in the network.

The coordinator configurable data input mode is:

Broadcast transmission. When configured to broadcast, all non-dormant devices on the entire network will receive data. The ACK pin indicates transmission successfully all the time.

Short address transmission, when configured to short address transmission, the user must specify the short address before sending data.

Long address transmission. When configured to long address transmission, the user must specify the long address before sending data.

#### <span id="page-14-0"></span>7.2 Normal node

If users configure the operating mode 4,  $(M0=0,M1=1)$  or users configure the operating mode as 1, the module

works in the normal node mode. In the normal node mode, the data can be received and sent in real time. It is suitable for application with low power consumption but high real-time requirement.

#### <span id="page-14-1"></span>7.3 Dormant node

If the user configures the operating mode as 4,  $M0=1,M1=0$ , or the user configures the operating mode as 2, the module works in the dormant node mode, the device request if there is data transmitted by coordinator according to the user-configured sleep period , The non-broadcast data sent by the coordinator will be temporarily stored inside the coordinator. The device is in low power consumption during the sleep period. If the sleep node wants to send data actively, the user should send no more than two bytes to wake up the device.After the byte data is used to wake up the device and the wake-up byte is sent, the user needs to wait for more than 100ms to send the real data. After the wake-up byte issent, the user needs to wait for 100ms to send the real data and the wake-up data will be discarded. After the device was waken up, the module will open the serial port, receiving AT command, if more than 2 seconds, there is no data input, the module will close serial port and go to sleep. The sleep node is suitable for applications where the user requires high power consumption but does not require high real-time data. The input transmission format of the coordinator cannot be broadcast mode when sending data to the sleeping node, instead, the  $AT + TFICFG = Value$ command should be used to configure its input mode to short address or long address mode. Then Communicate with the sleeping node according to the usage of this AT command.

#### <span id="page-14-2"></span>7.4 Configuration mode

When M0=1,M1=1,the device will switch to configuration mode. In the this mode, the serial port parameters are: 115200, 8N1, and the average operating current is 4uA. In this mode, the module cannot send and receive data. When the external AT instruction is configured, needs the serial port to send no more than two bytes data to wake up the device .After the wake-up byte is sent, the user needs to wait for 100ms to send the real data and the wake-up data will be discarded. After the device was waken up, the module will open the serial port, receiving AT command, if more than 2 seconds, there is no data input, the module will close serial port and go to sleep. The next AT command requires the user to resend the wake-up byte.

### <span id="page-14-3"></span>7.5 Mode switching

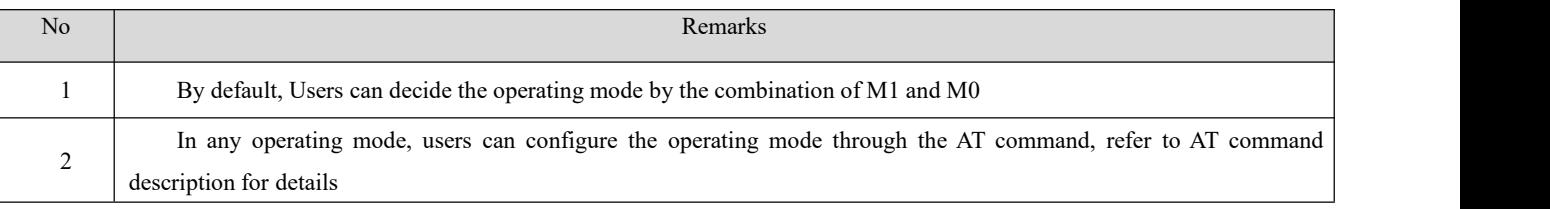

 $\frac{3}{\text{arc fixed at 115200, 8N1}}$ In any mode, When  $M0=1,M1=1$ , it will enter the low power consumption mode. In this mode, the serial port parameters

## <span id="page-15-0"></span>**8. Quick start**

#### <span id="page-15-1"></span>8.1 Communication between normal node and coordinator

#### **Coordinator configuration**

Open the serial port assistant, select the serial port corresponding to the device, and set the serial port parameters (default is 115200, 8N1)

Enter "+++" without line breaks to enter the AT command mode. When receiving "Enter AT Mode", the AT mode is successfully entered. As shown in Figure 5-1:

Enter "AT+WMCFG=0" with line breaks to and configure the device as coordinator mode. As shown in Figure 6-1:

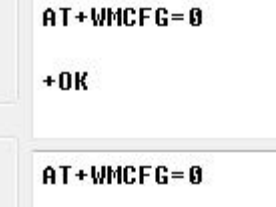

Figure 6-1

Then enter "AT+RSTART" to restart the device with a line break. The coordinator configuration is complete. As shown in Figure 6-2:

> AT+RSTART AT+RSTART

#### Figure 6-2

#### **Normal node configuration**

Open the serial port assistant and select the serial port corresponding to the device. Set the baud rate to 115200, the data bit to 8 bits, the parity bit to none, the stop bit to 1 bit, and the flow control is disabled, open the serial port.

Enter "+++" without line breaks to enter the AT command mode. When receiving "Enter AT Mode", the AT mode is

successfully entered.

Enter "AT+WMCFG=1" with line breaks to to configure the device as normal mode. As shown in Figure 6-3:

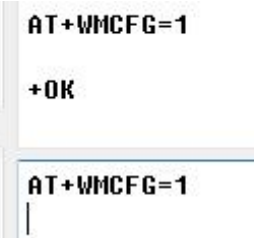

Figure 6-3 Then enter "AT+RSTART" to restart the device with a line break. The normal node configuration is complete.

As shown in Figure 6-4:

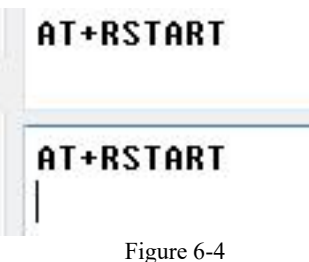

Data transmission after network access

When the configuration is complete, the coordinator restarts and the LINK pin is set low level, indicating that the coordinator has started and is running.After an normal node device starts up, it will have a network access time of 5 to 20 seconds. When the network access is completed, the LINK pin will be set to low level, indicating that the network access is successful.

Data transmission is shown as follow:

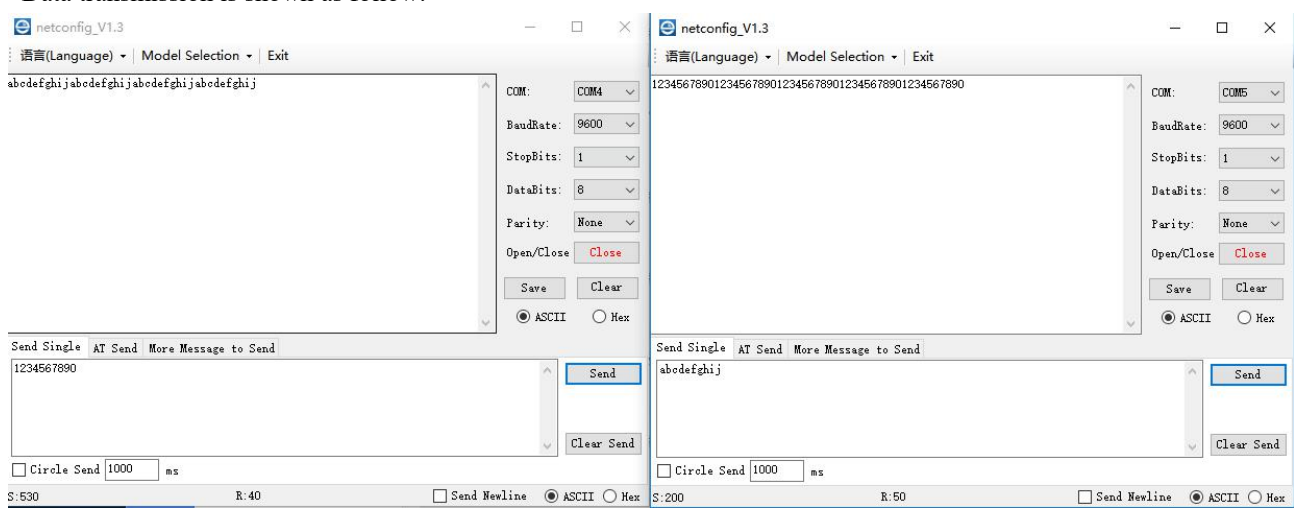

The coordinator and node devices can communicate with each other normally.

## <span id="page-16-0"></span>**9. AT Command**

When the serial port enters AT mode, it needs to open the serial port assistant, set the serial port (default parameter) baud rate 115200, data bit 8 bit, stop bit 1 bit, input "+++" without Enter. All parameter settings will reply "\r\n+OK\r\n".

 $\frac{\left(\left(\binom{r}{1}\right)\right)}{F}$ EBYTE

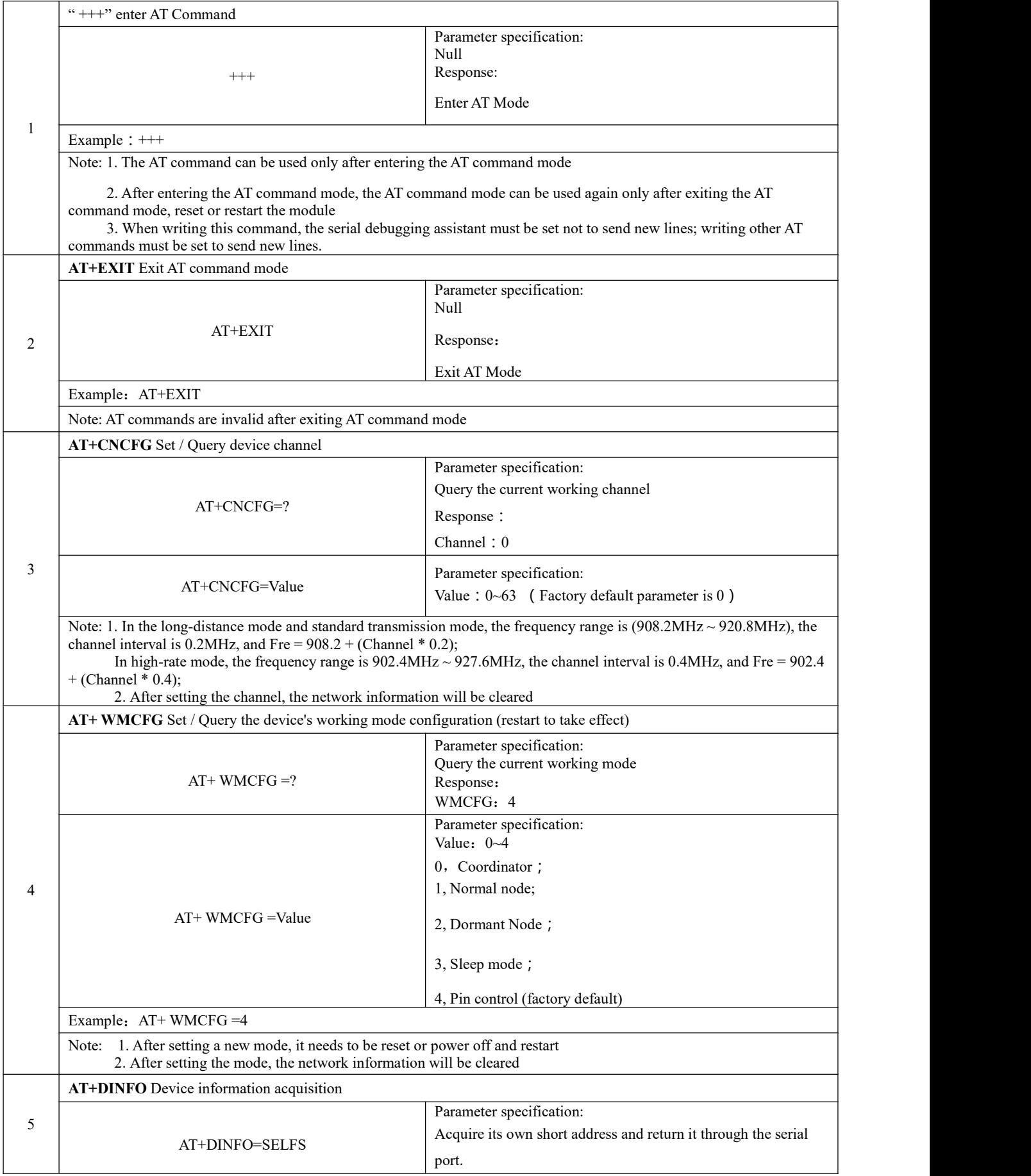

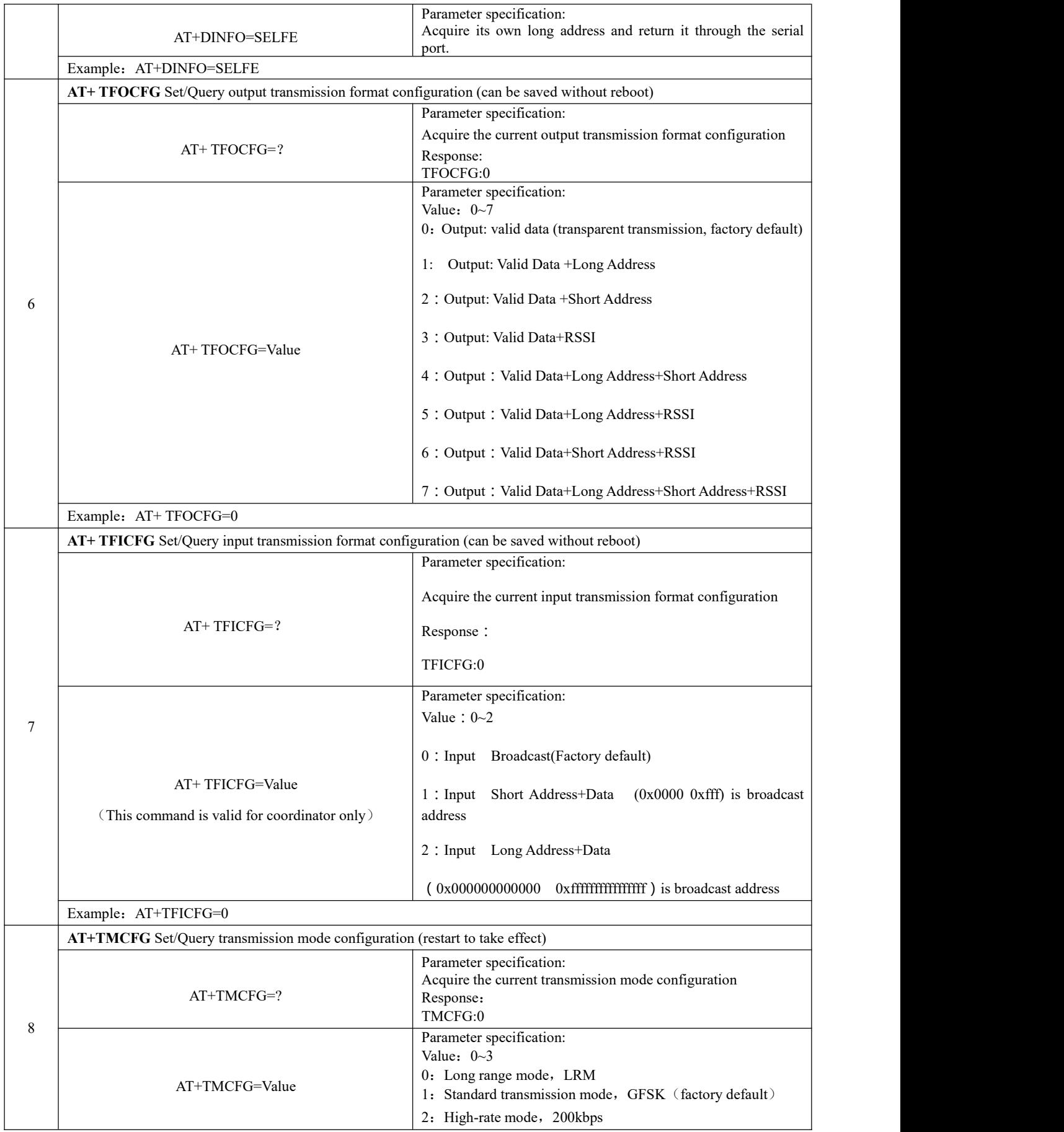

 $\frac{(\langle \langle \cdot \rangle \rangle)}{EBYTE}$ 

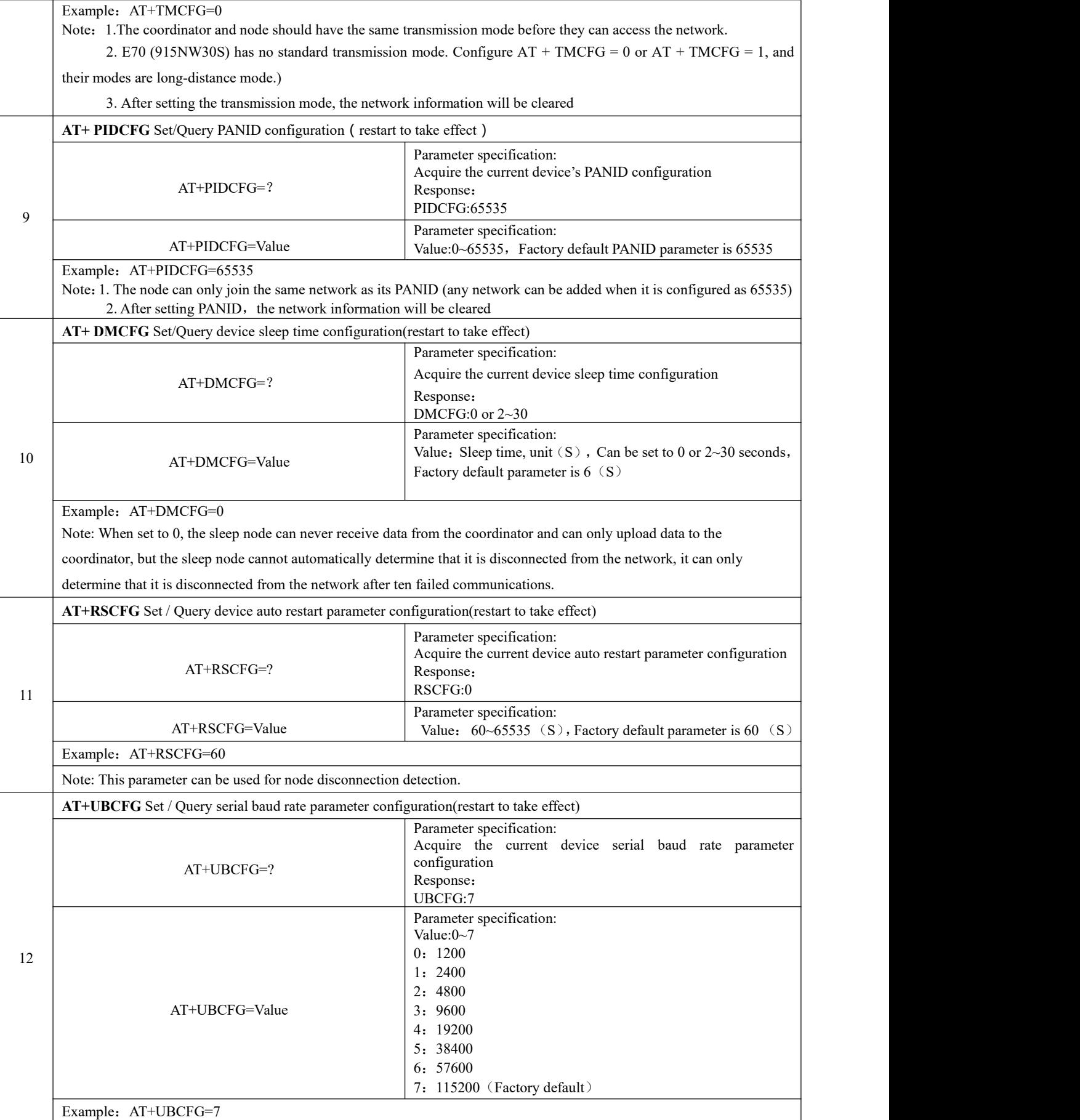

 $\frac{\left(\left(\binom{r}{1}\right)\right)}{F}$ 

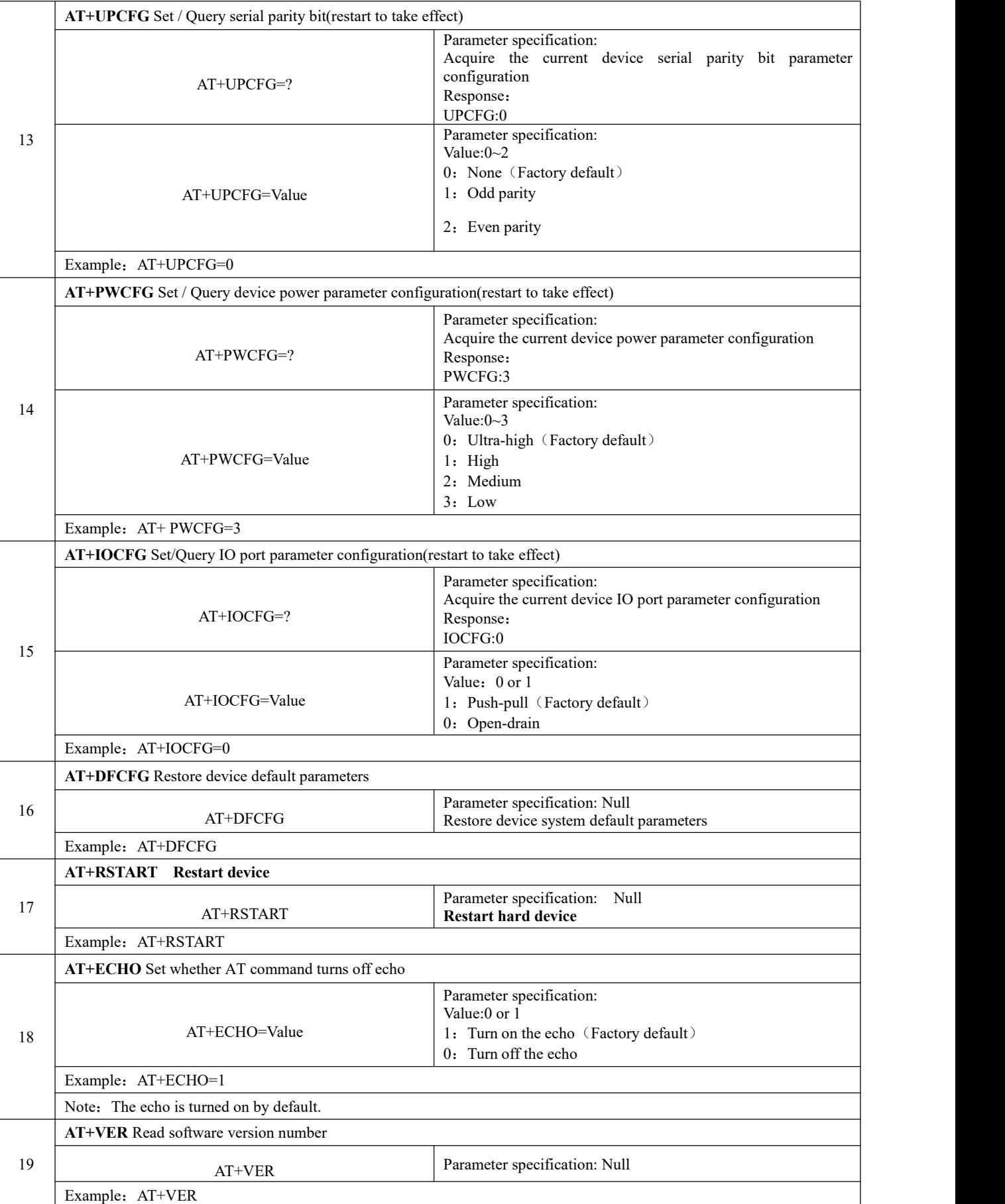

 $\frac{(\langle\langle \cdot \rangle\rangle)}{EBYTE}$ Chengdu Ebyte Electronic Technology Co.,Ltd **[E70-915NW14S](http://www.ebyte.com/product-view-news.aspx?id=285)** User Manual

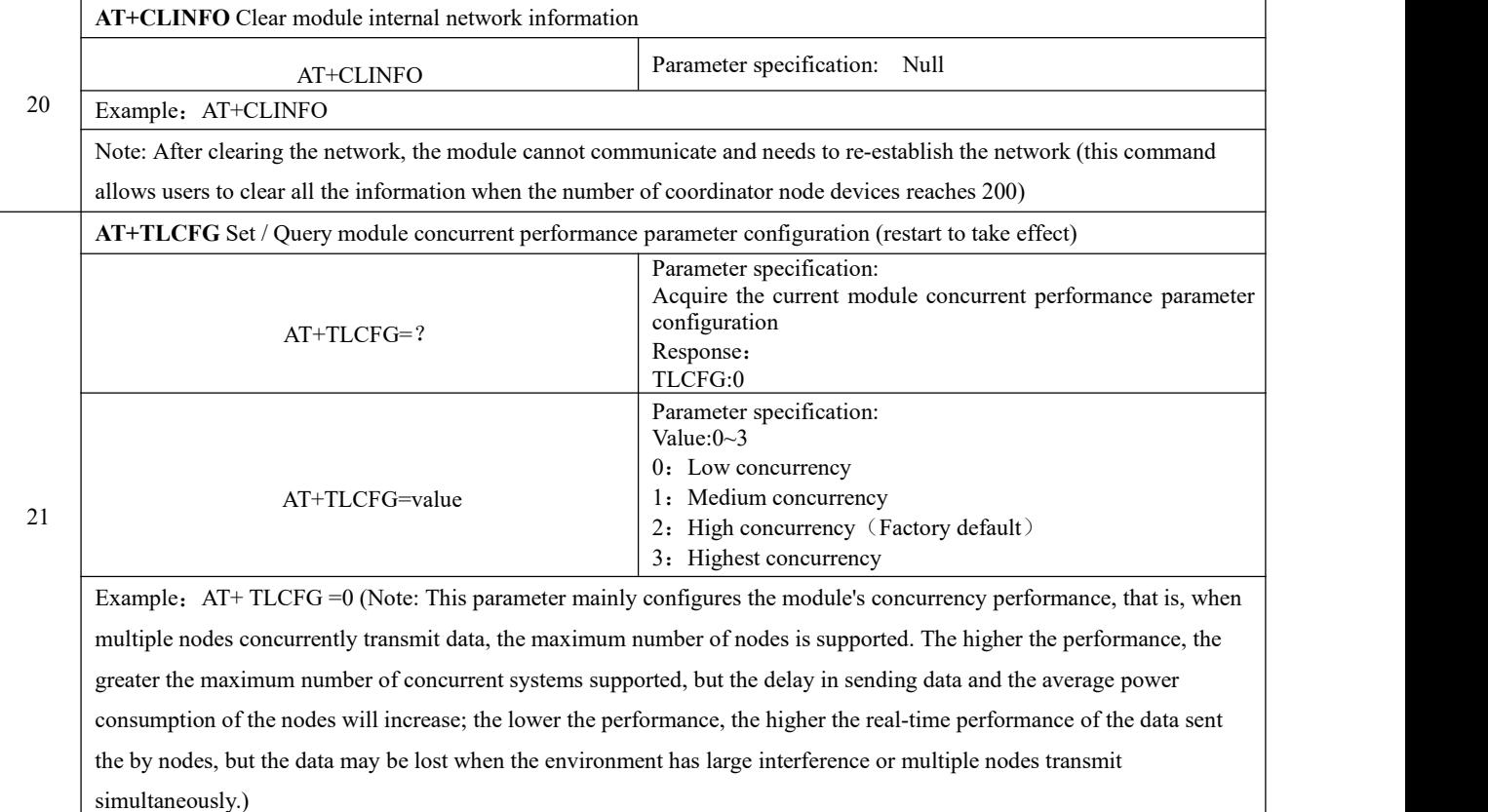

## <span id="page-21-0"></span>10. **Notes**

1. In the sleep mode, the serial baud rate format is 115200, 8N1. If users forget the currentbaud rate, they can use AT command to reconfigure in this mode.

2. After the node is associated with the coordinator, the node's information will be saved, and the information still exists after the node is disconnected from the network. This mechanism has two advantages:

A. When the same node joins the network established by the coordinator, increase the network access speed;

B. After a node enters the network, as long as the current network exists, the short address will never change;

If the coordinator has associated more than 200 devices and wants to continue to associate new devices, it needs to call the  $AT + CLINFO$  command to clear the current network information

3. The average power consumption of a low-power node depends on the wake-up period configured by the user. The larger the period, the lower the power consumption.

4. Low power consumption nodes cannot receive broadcast data from the coordinator.

5. When using the default parameters, if the node is powered on for more than 60 seconds and has not yet entered the network, the system reset will be initiated.

6. When the node PANID is set to 0Xffff (65535), the node can join any network, otherwise it will only join the network with the same PANID.

7. E70 (915NW30S) configure parameters  $AT + TMCFG = 0$  and  $AT + TMCFG = 1$ , their modes are long-distance mode.

8. When using  $AT + TFICFG =$  value to set the input transmission format configuration and  $AT + TFOCFG =$  value to set the output transmission format configuration, parameters can be saved without restarting.

## <span id="page-22-0"></span>**11. Welding guidance**

## <span id="page-22-1"></span>11.1Reflow Soldering Temperature

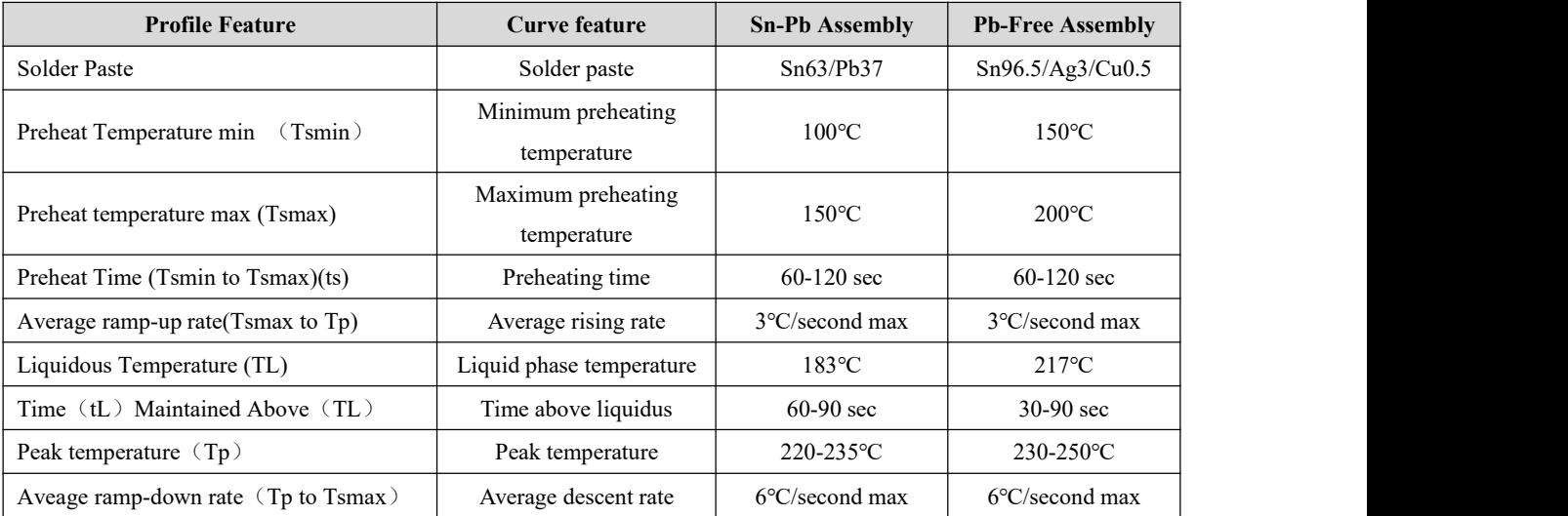

### <span id="page-23-0"></span>11.2Reflow Soldering Curve

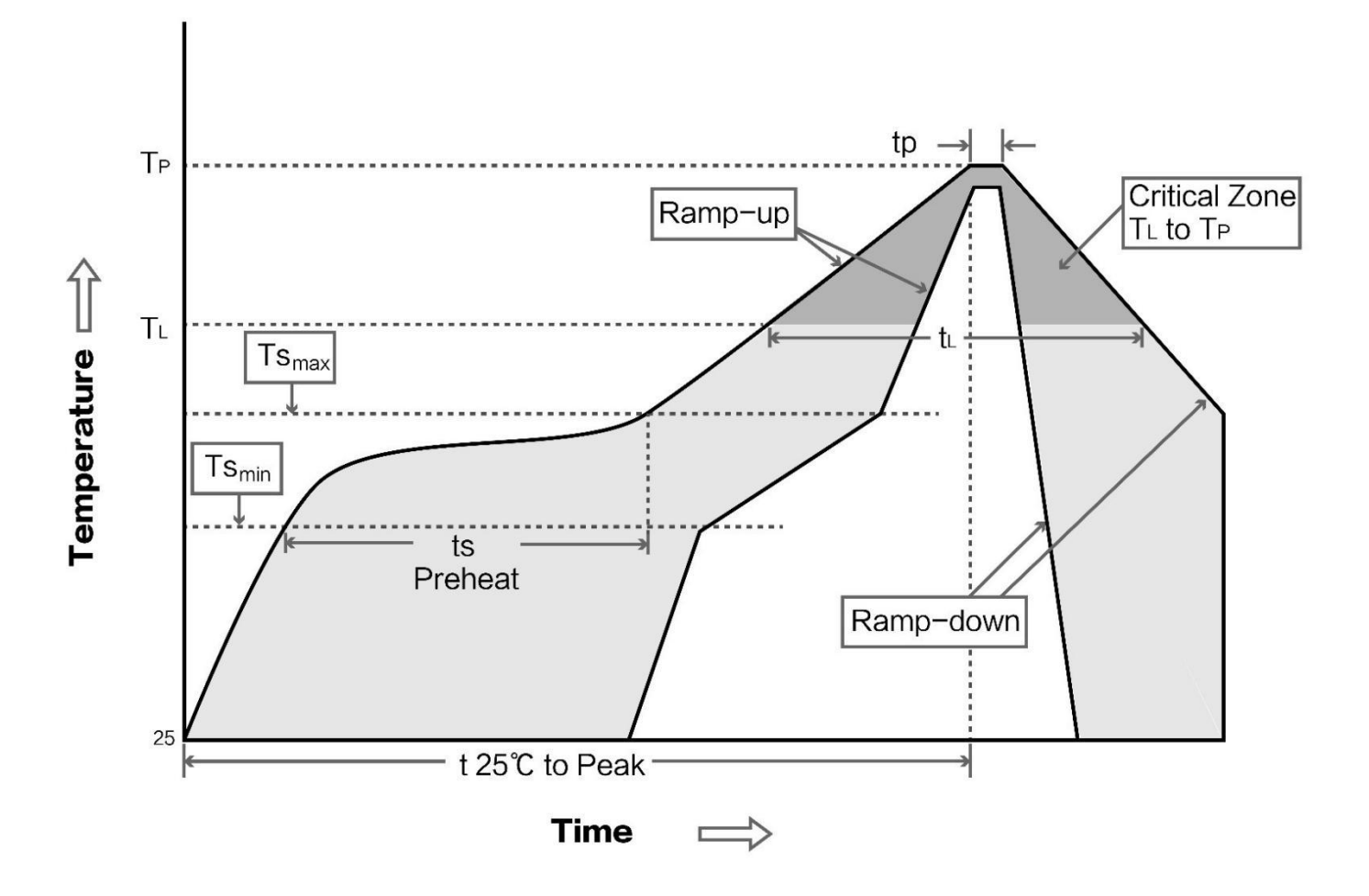

## <span id="page-23-1"></span>**12.FAQ**

### <span id="page-23-2"></span>12.1 Communication range is too short

- The communication distance will be affected when obstacle exists.
- Data lose rate will be affected by temperature, humidity and co-channel interference.
- The ground will absorb and reflect wireless radio wave, so the performance will be poor when testing near ground.
- Sea water has great ability in absorbing wireless radio wave, so performance will be poor when testing near the sea.
- The signal will be affected when the antenna is near metal object or put in a metal case.
- Power register was set incorrectly, air data rate is set as too high (the higher the air data rate, the shorter the distance).
- The power supply low voltage under room temperature is lower than 2.5V, the lower the voltage, the lower the transmitting power.
- Due to antenna quality or poor matching between antenna and module.

### <span id="page-24-0"></span>12.2 Module is easy to damage

- Please check the power supply to ensure that it is between the recommended power supply voltage. If the maximum value is exceeded, the module will be permanently damaged.
- **•** Please check the stability of power supply, the voltage cannot fluctuate too much.
- Please make sure anti-static measure are taken when installing and using, high frequency devices have electrostatic susceptibility.
- Please ensure the humidity is within limited range, some parts are sensitive to humidity.
- Please avoid using modules under too high or too low temperature.

## <span id="page-24-1"></span>**13. Important statement**

- EByte reserves the right of final interpretation and modification of all contents in this manual.
- As the hardware and software of the product are continuously improved, this manual may be changed without further notice. The latest version of the manual shall prevail.
- Users who use this product need to pay attention to product dynamics on the officialwebsite so that users can get the latest information of this product in time.

## <span id="page-24-2"></span>**Revision history**

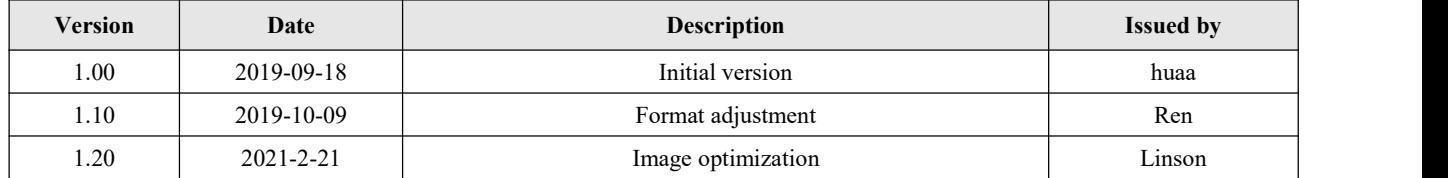

## <span id="page-24-3"></span>**About us**

Sales hotline: 4000-330-990 Tel: 028-61399028 Support: [support@cdebyte.com](mailto:support@cdebyte.com) Website: [www.ebyte.com](http://www.ebyte.com) Address: Innovation Center B333~D347, 4# XI-XIN road,High-tech district (west), Chengdu, Sichuan, China

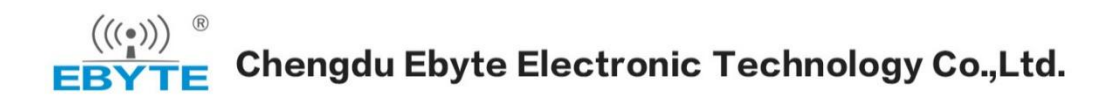